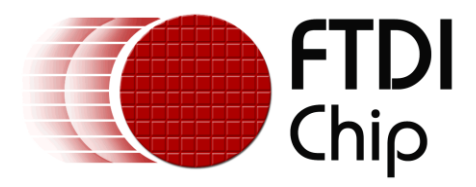

# **Future Technology Devices International Ltd.**

# **Application Note AN\_155 Vinculum-II SD Card Example**

**Document Reference No.: FT\_000350 Version 1.2 Issue Date: 2010-12-14**

This application note provides an example of using the FTDI Vinculum-II (VNC2) to communicate with an SD Card. Drivers and source code is also provided (downloaded from FTDI website)

**Future Technology Devices International Limited (FTDI)**

Unit 1, 2 Seaward Place, Glasgow G41 1HH, United Kingdom Tel.: +44 (0) 141 429 2777 Fax: + 44 (0) 141 429 2758 E-Mail (Support): **support1@ftdichip.com** Web: http://www.ftdichip.com

Copyright © 2010 Future Technology Devices International Limited

*Use of FTDI devices in life support and/or safety applications is entirely at the user's risk, and the user agrees to defend, indemnify and hold harmless FTDI from any and all damages, claims, suits or expense resulting from such use.*

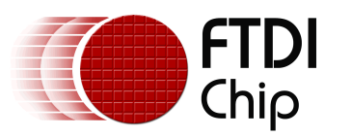

# **Table of Contents**

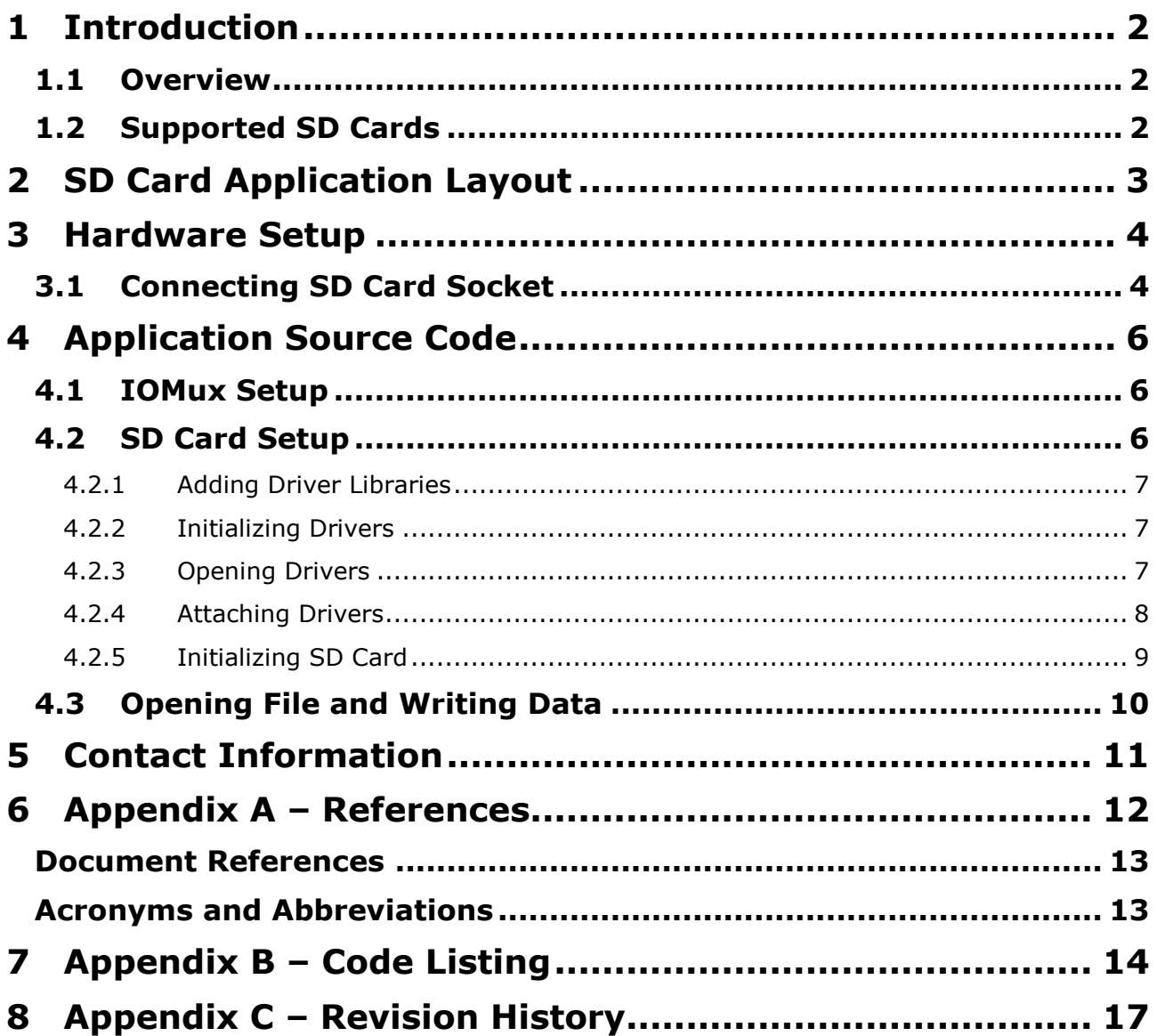

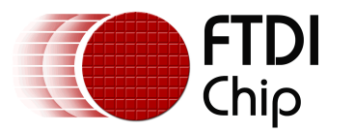

# <span id="page-2-0"></span>**1 Introduction**

The wide ranging popularity of Secure Digital (SD) Cards in consumer electronics coupled with their low cost, high capacity and small size make them an ideal option for a number of embedded applications. This application note demonstrates how to connect an SD Card to a VNC2 V2-Eval Board and then illustrates how to use FTDI"s supplied drivers to communicate with the SD Card using a FAT File System interface.

The source files and libraries needed for this application can be downloaded from the FTDI website at the following location:

[http://www.ftdichip.com/Support/SoftwareExamples/VinculumIIProjects/SD\\_Card\\_Beta.zip](http://www.ftdichip.com/Support/SoftwareExamples/VinculumIIProjects/SD_Card_Beta.zip)

### <span id="page-2-1"></span>**1.1 Overview**

The SD Card specification provides a subset of the SD protocol allowing communication with the devices using a Serial Peripheral Interface Bus. SPI mode is a simplistic version of the SD spec allowing for easy access to the devices via microcontrollers. The main disadvantage of SPI mode is the loss in performance when compared to a full SD Card host.

SD Cards are shipped pre-formatted with a FAT File System; this allows FAT driver access to the file structure held on the devices. SD Cards therefore provide a cost effective way of storing data, e.g. data logging, on a removable storage device when combined with VNC2's host/slave capability.

### <span id="page-2-2"></span>**1.2 Supported SD Cards**

The FAT driver and SD Card driver supplied with this application example have been tested with the following SD Cards:

SD HC Kingston SD HC 4GB Class 4 Transcend SD HC 8GB Class 6 Patriot Memory SD HC 16GB Class 6 SD v1.0 Canon SD 32MB

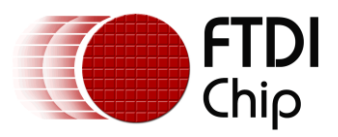

# <span id="page-3-0"></span>**2 SD Card Application Layout**

Figure 2.1 below illustrates the layout of a typical SD Card application. The general flow of data from the user application travels through each of the device driver layers to the SD Card and back again. FTDI provide each of the driver layers within the system, the application layer is the only code that must be written by the user.

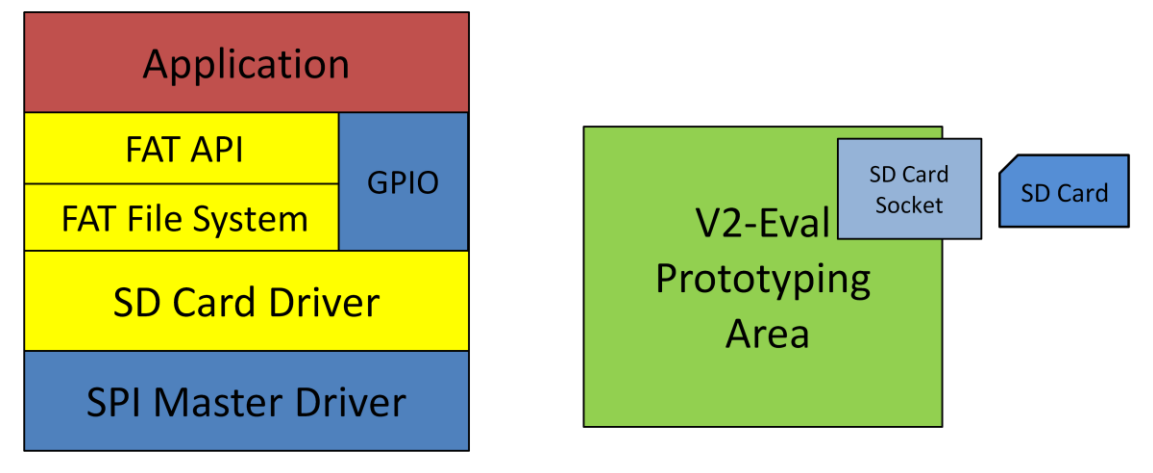

**Figure 2.1 – Application Layout**

The application requires the following device drivers:

The FAT API and FAT File System (FFS) driver; interfaces with the SD Card file structure allowing for open/read/write/close etc. operations on the SD Card contents.

The SD Card driver, structures data from the FAT layer into a format that conforms to the SD Card SPI specification and passes the data onto the SPI Master.

The SPI Master driver is the physical medium that transfers data from the card to the VNC2 and vice versa.

As an added feature the GPIO driver can be used to check the state of the Card Detect and Write Protect lines from the SD Card; this will be discussed in section 4.

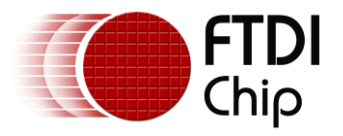

## <span id="page-4-0"></span>**3 Hardware Setup**

This SD Card example requires the following pieces of hardware: a host PC to connect to the VNC2; VNC2 customer evaluation board V2-Eval; a VNC2 64-pin QFN daughtercard; an SD Card socket; a FAT formatted SD Card (Transcend SD HC 8GB used in this example); a USB A-B cable to connect the V2-Eval Board to the host PC; and a soldering iron with appropriate wire to solder the SD socket to the prototype area. The USB cable is only used in this sample to program the firmware into the VNC2; after this point the VNC2 runs as a standalone system without the need for the host PC.

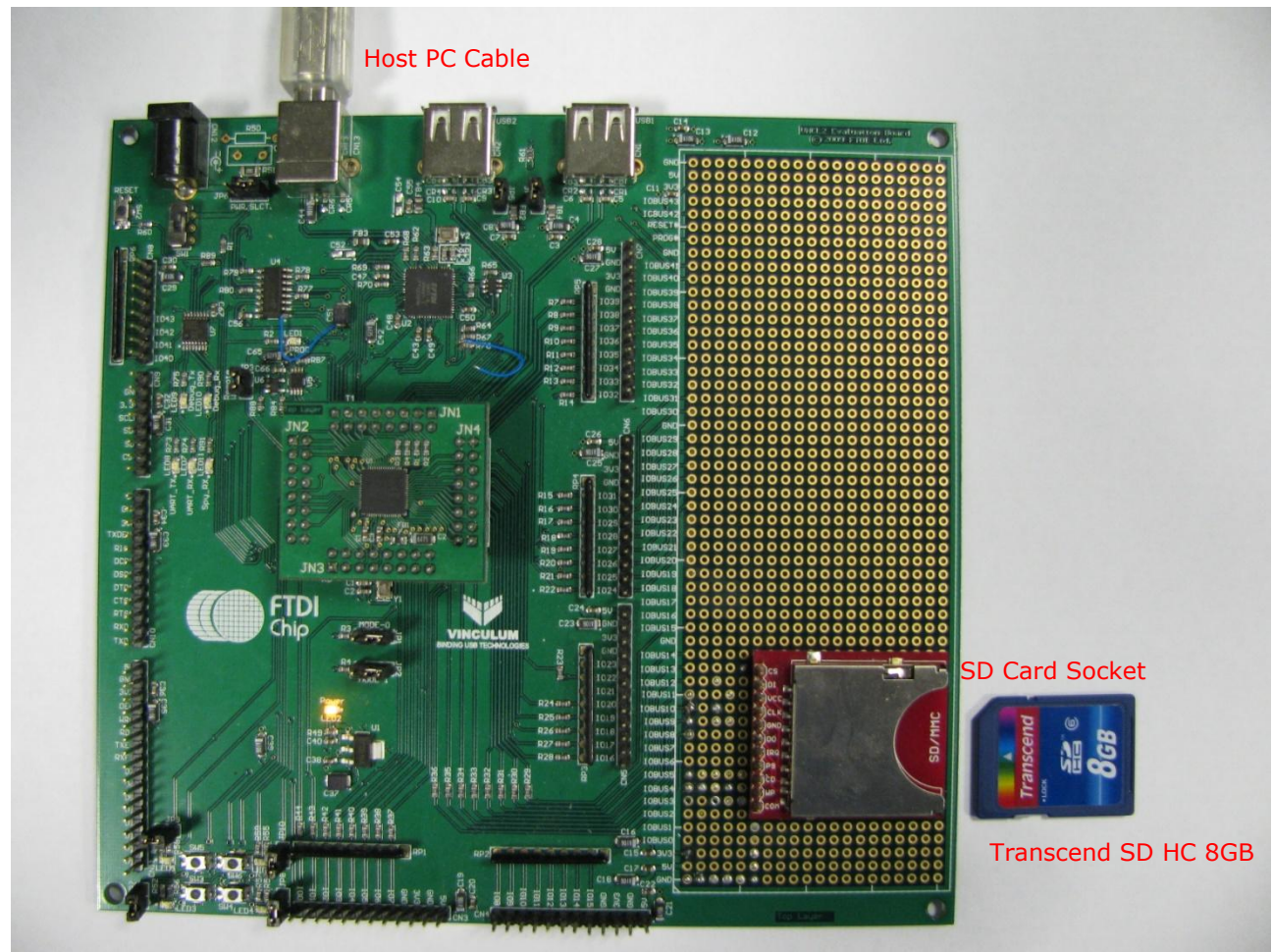

**Figure 3.1 – Hardware Setup**

### <span id="page-4-1"></span>**3.1 Connecting SD Card Socket**

Figure 3.1 illustrates the SD Card socket soldered to the prototyping area of the V2-Eval Board. The following figure, 3.2, represents the solder connections that have been made from the prototyping area to the SD Card socket. The IOBUS pins used when connecting an SD socket are open to the designer, the pins used in this example simply represent a working setup. Please remember that the IOMux on the VNC2 must be configured to match the IOBUS pins selected, this will be discussed further in section 4.1.

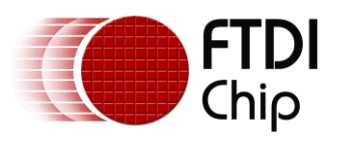

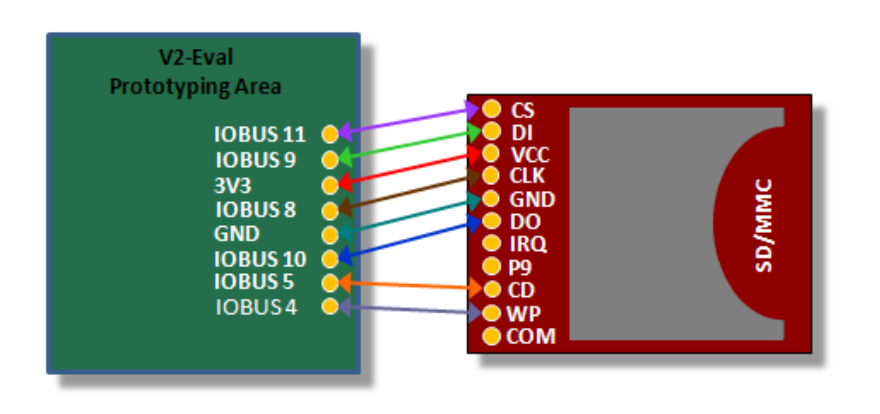

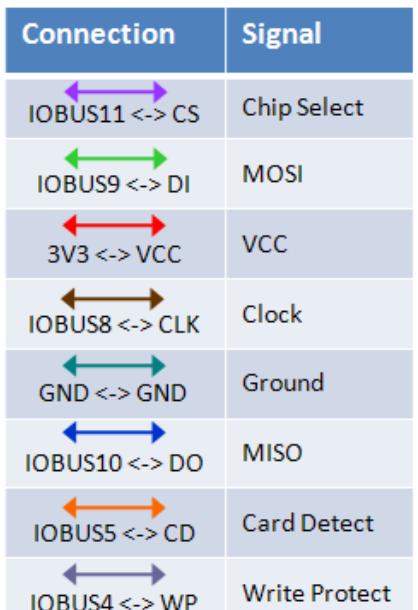

#### **Figure 3.2 - SD Socket Connections**

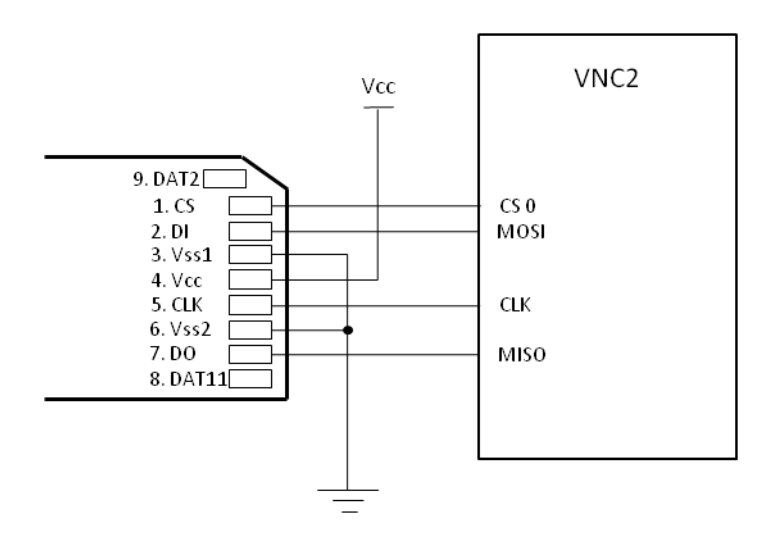

**Figure 3.3 - SD Socket Schematic**

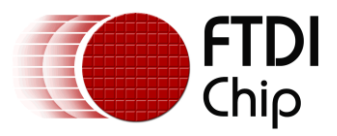

### <span id="page-6-0"></span>**4 Application Source Code**

The following section demonstrates how to write an application to write a file to an SD Card using the card"s FAT File System. This section anticipates that the user has a sound understanding of application structure and the fundamental concepts of how the Vinculum Operating System (VOS) works. For an introduction to VinIDE, VOS and an overview of the general application structure please refer to the Vinculum-II tool-chain [Getting Started Guide.](http://www.ftdichip.com/Support/Documents/AppNotes/AN_142_Vinculum-II_Tool_Chain_Getting_Started_Guide.pdf) The Vinculum-II tool-chain consists of a compiler, assembler, linker and debugger encapsulated in a graphical interface (the IDE) and is used to develop customised firmware for VNC2.

The following example demonstrates how to build a sample application from a blank project using the IDE. The sample demonstrates writing the string "Hello World" to a new file on an SD Card. A complete listing of the sample code is available at Appendix B at the end of this applications note. This sample source code has been tested but is provided for illustration only and is not supported by FTDI.

### <span id="page-6-1"></span>**4.1 IOMux Setup**

The VNC2 must be configured using the [IOMux](http://www.ftdichip.com/Support/Documents/AppNotes/AN_139_Vinculum-II%20IO_Mux%20Explained.pdf) such that the signals coming from the device match the soldered pins on the SD socket. The following IOMux configuration source code is for the socket connection as defined within section 3.1 connected to a 64 pin VNC2 daughter card. FTDI provide an IOMux configuration utility, as part of the IDE, to aid with configuring IOMux signals; for more information search for "*IOMux Configuration Utility'* within the IDE help file.

Pins 19, 20, 22 and 23 of VNC2 are the SPI Master connections and are controlled by the SPI Master driver. Pin 16, Card Detect, will allow the user to determine if an SD Card is connected to the SD socket before attempting to communicate with a device. Pin 15, the Write Protect line, indicates whether the physical write protect lock on the SD Card is set (figure 4.1); the SD Card will not allow data to be written to the device if the write protect lock is set. Both pin 15 and 16 are controlled by a GPIO port, it is not mandatory however to have these lines connected. This will be discussed in greater detail within section 4.2.

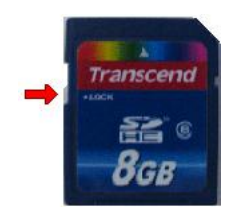

**Figure 4.1 – Write Protect**

```
unsigned char IOMux_Setup()
{
    unsigned char packageType = vos get package type();
     if (packageType == VINCULUM_II_64_PIN)
\overline{\phantom{a}} // SPIMaster to V2EVAL board pins
       // IOBus 8 (Pin 19) Master Clock Output
       vos_iomux_define_output(19 ,IOMUX_OUT_SPI_MASTER_CLK);
       // IOBus 9 (Pin 20) Master Out Slave In
       vos_iomux_define_output(20,IOMUX_OUT_SPI_MASTER_MOSI);
       // IOBus 10 (Pin 22) Master In Slave Out
       vos iomux define input(22, IOMUX IN SPI MASTER MISO);
       // IOBus 11 (Pin 23) Chip Select Output 
       vos_iomux_define_output(23, IOMUX OUT SPI MASTER CS 0);
       // IOBus 5 (Pin 16) Card Detect Input
       vos iomux define input(16, IOMUX IN GPIO PORT B 1);
       // IOBus 4 (Pin 15) Write Protect Input
       vos iomux define input(15, IOMUX IN GPIO PORT B 0);
     }
    return SD_SUCCESS;
}
```
### <span id="page-6-2"></span>**4.2 SD Card Setup**

The SD Card sample requires the following FTDI provided drivers: FAT; GPIO; SPI Master; SD Card; the VOS kernel and the stdio library.

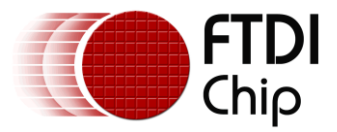

### <span id="page-7-0"></span>**4.2.1 Adding Driver Libraries**

Each of the device drivers to be used in the application must be added to the current project within the IDE. Device drivers come in the form of library files that are all bundled with the IDE installer. Library files are easily added to the current project using the Project Libraries window within the IDE. For help with adding library files to VNC2 projects please refer to the [Getting Started Guide.](http://www.ftdichip.com/Support/Documents/AppNotes/AN_142_Vinculum-II_Tool_Chain_Getting_Started_Guide.pdf)

### <span id="page-7-1"></span>**4.2.2 Initializing Drivers**

Prior to starting the VNC2 RTOS scheduler (VOS) within the main routine, all drivers to be used within the system must be initialized; that is, have the init routine called for each driver. The listing below demonstrates initializing each of the device drivers required for the sample.

Note the init routine for the SPI Master uses a context with a 512 byte buffer size, this is important as the SD Card driver will not work with a buffer less than this.

After each of the drivers has been initialized the scheduler is called to start all application threads, in this case there is only one thread, tcbFirmware.

```
Void main(void)
{
     // SPI Master context 
    7pymaster context t spimasterCtx;
     // GPIO context
     gpio_context_t gpioCtx;
     // Call VOS initialisation routines 
    vos_init(50, VOS_TICK_INTERVAL, NUMBER_OF_DEVICES);
    vos set clock frequency(VOS 48MHZ CLOCK FREQUENCY);
     //*********************************************************
     // INITIALISE DRIVERS
     //*********************************************************
    spimasterCtx.buffer_size = VOS_BUFFER_SIZE_512_BYTES;
    7pymaster_init(VOS_DEV_SPIMASTER, &spimasterCtx);
    sd_init(VOS_DEV_SDCARD);
    fatdrv_init(VOS_DEV_FTFS);
    qpioCtx.port identifier = GPIO PORT B;
    gpio init(VOS DEV GPIO, &gpioCtx);
     // Create threads for firmware application (no parameters) 
    tcbFirmware = vos create thread(50, 8192, firmware, 0);
     // Device IOMux Settings 
     IOMux_Setup();
     // Start VOS scheduler 
    vos start scheduler();
main_loop: 
     goto main_loop;
}
```
### <span id="page-7-2"></span>**4.2.3 Opening Drivers**

The firmware thread tcbFirmware, created at the end of the main routine, contains the code for opening each of the device handles. The VOS\_HANDLE obtained from a vos\_dev\_open is used throughout the application to reference each respective driver layer. This is the method that allows data to pass between the device driver layers to the SD Card as discussed in section 2 and shown in figure 2.1.

At this point the GPIO driver is also configured such that our Card Detect and Write Protect pins are set as input; this will have the affect of allowing the SD Card driver to check the state of each line.

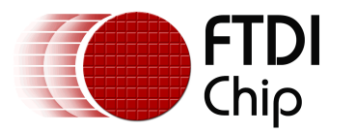

```
Void firmware(void)
```
{

```
 VOS_HANDLE hSPIMaster, hSDCard, hFat, hGPIO;
 msi_ioctl_cb_t msi_cb;
 gpio_ioctl_cb_t gpio_iocb;
sdcard_ioctl_cb_attach_t_sd_cb;
fatdrv ioctl cb attach t fat cb;
fat ioctl cb t fat iocb;
 unsigned char *s = "Hello World!";
 unsigned char t[12];
 FILE *file;
 // Open a handle to each of our devices. 
hSPIMaster = vos dev open(VOS DEV SPIMASTER);
hFat = vos\_dev\_open(VOS_DEVFTFS);hSDCard = vos_dev_open(VOS_DEV_SDCARD);
hGPIO = vos dev open(VOS DEV GPIO);
 // Configure the GPIO port to input.
Gpio iocb.ioctl code = VOS IOCTL GPIO SET MASK;
```

```
qpio iocb.value = 0x00;
vos dev ioctl(hGPIO, &gpio iocb);
```
### <span id="page-8-0"></span>**4.2.4 Attaching Drivers**

The next stage is to join the device driver layers of the system allowing data to pass freely between each layer. Joining the layers is achieved through the passing of device handles to an attach ioctl for each driver. Starting at the bottom of the system device layers, the SD Card driver is connected to the underlying SPI Master, figure 4.2.

```
 // Attach SPI Master and the GPIO to the SD Card driver.
Sd cb.SPI Handle = hSPIMaster;
sd cb.GPIO Handle = hGPIO;
sd cb.WP_Bit = GPIO_PIN_0;
sd cb.CD Bit = GPIO PIN 1;
msi cb.ioctl code = MSI IOCTL SD CARD ATTACH;
msi cb.set = &sd cb;
vos dev ioctl(hSDCard, &msi cb);
```
The SD Card driver uses the sdcard ioctl cb attach t structure to configure the driver on an attach. The SPI\_Handle member is a handle to the SPI Master driver which is a required field. The member GPIO\_Handle is a handle to the GPIO port used to check the status of the Write Protect and Card Detect lines from the SD Card. As GPIO ports are 8 bits wide the WP\_Bit and CD\_Bit are the respective pins within the GPIO driver that the SD Card driver should monitor for changes to Write Protect and Card Detect. In relation to the above sample: if the Card Detect line (active low), GPIO pin 1, goes high the SD Card driver can report that there is no card within the socket. The SD Card driver does not require that the user provides a handle to a GPIO port, if this is the case however the handle must be set to NULL.

Like BOMS class devices the SD Card driver interfaces to underlying hardware using the Mass Storage Interface (MSI) API. The sdcard ioctl cb attach t data is packaged into the msi ioctl cb t structure and sent to the SD Card driver using the ioctl call.

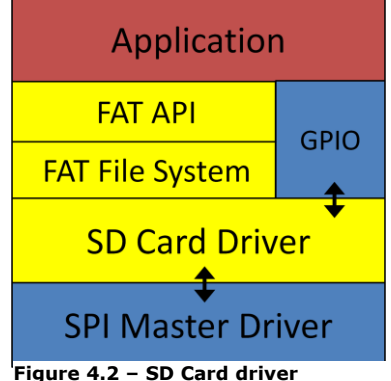

**attached to SPI Master and GPIO**

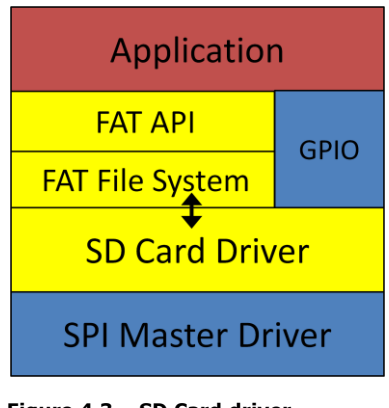

**Figure 4.3 – SD Card driver attached to the FFS**

Working up through the device layers to the FAT File System driver; the handle to the SD Card driver is passed to the attach ioctl to join the two layers, figure 4.3.

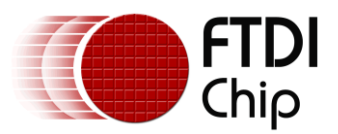

```
 // Attach the SD Card to the Fat File System driver.
Fat iocb.ioctl code = FAT IOCTL FS ATTACH;
fat iocb.set = _6fat cb;
fatcb.msi handle = hSDCard;
fat cb.partition = 0;
 vos_dev_ioctl(hFat, &fat_iocb);
```
Finally the FaAT File System is attached to the FAT API (figure 4.4) joining each of the driver layers to the user application.

<span id="page-9-0"></span> // Attach the Fat File System to the Fat API fsAttach(hFat);

### **4.2.5 Initializing SD Card**

For an SD Card to communicate via the SPI protocol it must be initialized in SPI mode at power-up. The SD Card driver provides an

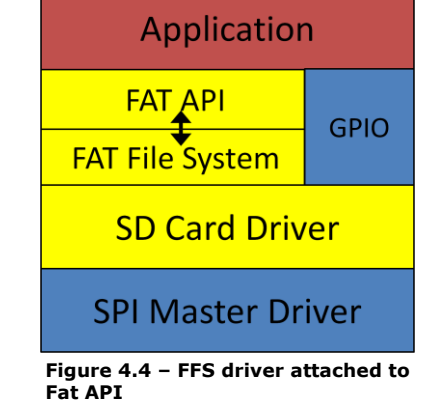

ioctl call that will initialize the card in SPI mode and determine the version of SD Card connected. This ioctl call must be made before attempting to read or write data to the card.

The following code initializes the card in SPI mode and uses another ioctl to return the card type. An extra check has also been added to make sure that there is an SD Card present before trying to communicate with it.

```
 // Check we have an SD Card connected to the socket.
Msi cb.ioctl code = MSI_IOCTL SD_CARD_DETECT;
 vos_dev_ioctl(hSDCard, &msi_cb);
 if(*msi_cb.get != SD_CARD_PRESENT) {
     return;
 }
 // Initialize the card in SPI mode.
Msi cb.ioctl code = MSI IOCTL SD CARD INIT;
vos dev ioctl(hSDCard, &msi cb);
 // Get the card type.
Msi cb.ioctl code = MSI IOCTL SD GET CARD TYPE;
vos dev ioctl(hSDCard, &msi cb);
card type = *msi cb.get;
```
The card\_type value returned from the MSI\_IOCTL\_SD\_GET\_CARD\_TYPE ioctl call is a char value which can be decoded using the #defines within the SD Card header file. The below table summarises the available card types.

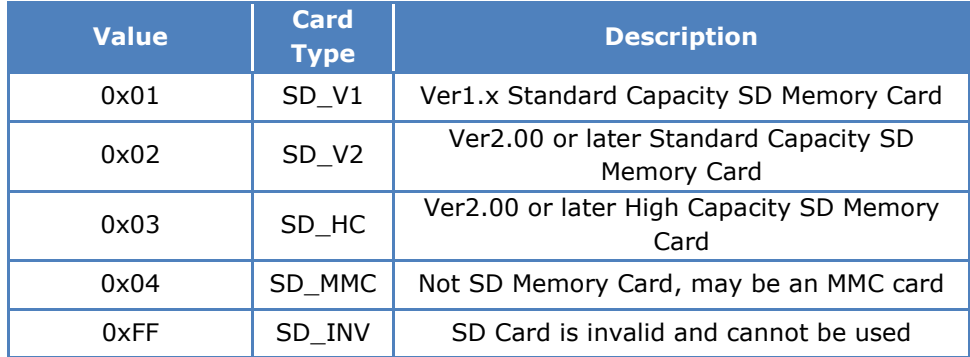

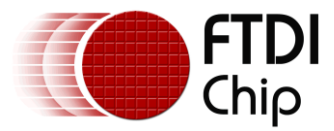

### <span id="page-10-0"></span>**4.3 Opening File and Writing Data**

At this stage it is now possible to completely control the FFS on the SD Card using the VNC2 application. This sample demonstrates how to create a new file on the device, write a string of data to that file, read that same string back and to then close the file. For a full list of all FFS operations that are available through the FAT API refer to the stdio section within the VinIDE help file.

```
 // Open a new file for writing.
File = fopen("AFILE.TXT", w+\omega);
 fwrite(s, strlen(s), sizeof(char), file);
fseek(file, 0, FAT SEEK SET);
fread(dir, strlen(s), sizeof(char), file);
 fseek(file, strlen(s), FAT_SEEK_SET);
fwrite(dir, strlen(s), sizeof(char), file);
 fclose(file);
```
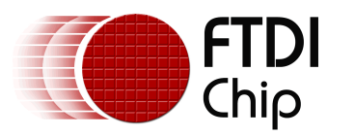

### <span id="page-11-0"></span>**5 Contact Information**

#### **Head Office – Glasgow, UK**

Future Technology Devices International Limited Unit 1, 2 Seaward Place, Centurion Business Park Glasgow G41 1HH United Kingdom Tel: +44 (0) 141 429 2777 Fax: +44 (0) 141 429 2758

E-mail (Sales) [sales1@ftdichip.com](mailto:sales1@ftdichip.com) E-mail (Support) [support1@ftdichip.com](mailto:support1@ftdichip.com)<br>E-mail (General Enquiries) admin1@ftdichip.com E-mail (General Enquiries) Web Site URL [http://www.ftdichip.com](http://www.ftdichip.com/) Web Shop URL [http://www.ftdichip.com](http://www.ftdichip.com/)

#### **Branch Office – Taipei, Taiwan**

Future Technology Devices International Limited (Taiwan) 2F, No. 516, Sec. 1, NeiHu Road Taipei 114 Taiwan , R.O.C. Tel: +886 (0) 2 8791 3570 Fax: +886 (0) 2 8791 3576

E-mail (Sales) [tw.sales1@ftdichip.com](mailto:tw.sales1@ftdichip.com) E-mail (Support) [tw.support1@ftdichip.com](mailto:tw.support1@ftdichip.com) E-mail (General Enquiries) [tw.admin1@ftdichip.com](mailto:tw.admin1@ftdichip.com) Web Site URL [http://www.ftdichip.com](http://www.ftdichip.com/)

#### **Branch Office – Hillsboro, Oregon, USA**

Future Technology Devices International Limited (USA) 7235 NW Evergreen Parkway, Suite 600 Hillsboro, OR 97123-5803 USA Tel: +1 (503) 547 0988 Fax: +1 (503) 547 0987

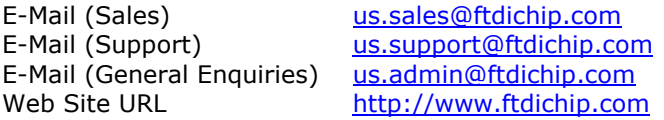

#### **Branch Office – Shanghai, China**

Future Technology Devices International Limited (China) Room 408, 317 Xianxia Road, Shanghai, 200051 China Tel: +86 21 62351596 Fax: +86 21 62351595

E-mail (Sales) [cn.sales@ftdichip.com](mailto:cn.sales@ftdichip.com) E-mail (Support) [cn.support@ftdichip.com](mailto:cn.support@ftdichip.com) E-mail (General Enquiries) [cn.admin@ftdichip.com](mailto:cn.admin@ftdichip.com) Web Site URL [http://www.ftdichip.com](http://www.ftdichip.com/)

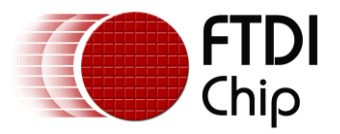

#### **Distributor and Sales Representatives**

Please visit the Sales Network page of the [FTDI Web site](http://ftdichip.com/) for the contact details of our distributor(s) and sales representative(s) in your country.

<span id="page-12-0"></span>*System and equipment manufacturers and designers are responsible to ensure that their systems, and any Future Technology Devices International Ltd (FTDI) devices incorporated in their systems, meet all applicable safety, regulatory and system-level performance requirements. All application-related information in this document (including application descriptions, suggested FTDI devices and other materials) is provided for reference only. While FTDI has taken care to assure it is accurate, this information is subject to customer confirmation, and FTDI disclaims all liability for system designs and for any applications assistance provided by FTDI. Use of FTDI devices in life support and/or safety applications is entirely at the user's risk, and the user agrees to defend, indemnify and hold*  harmless FTDI from any and all damages, claims, suits or expense resulting from such use. This document is subject to change without *notice. No freedom to use patents or other intellectual property rights is implied by the publication of this document. Neither the whole nor any part of the information contained in, or the product described in this document, may be adapted or reproduced in any material or electronic form without the prior written consent of the copyright holder. Future Technology Devices International Ltd, Unit 1, 2 Seaward Place, Centurion Business Park, Glasgow G41 1HH, United Kingdom. Scotland Registered Company Number: SC136640*

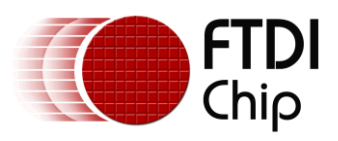

# **6 Appendix A – References**

### <span id="page-13-0"></span>**Document References**

[Vinculum-II Embedded Dual USB Host Controller IC Data Sheet](http://www.ftdichip.com/Support/Documents/DataSheets/ICs/DS_Vinculum-II.pdf) [Vinculum-II IO Mux Explained](http://www.ftdichip.com/Support/Documents/AppNotes/AN_139_Vinculum-II%20IO_Mux%20Explained.pdf) [Vinculum-II Tool Chain Getting Started Guide](http://www.ftdichip.com/Support/Documents/AppNotes/AN_142_Vinculum-II_Tool_Chain_Getting_Started_Guide.pdf)

### <span id="page-13-1"></span>**Acronyms and Abbreviations**

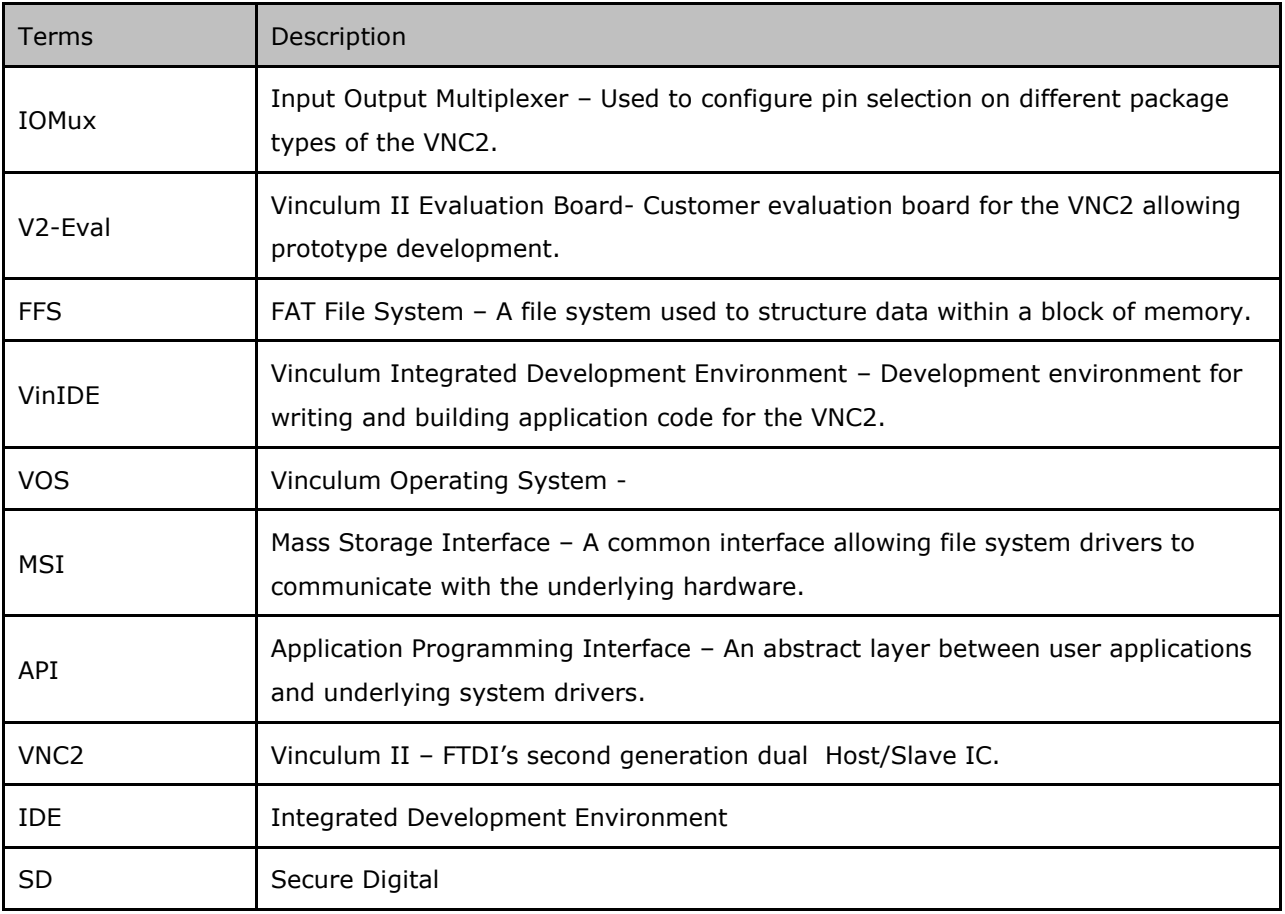

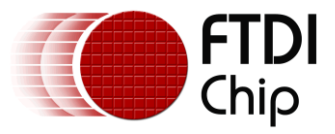

### <span id="page-14-0"></span>**7 Appendix B – Code Listing**

#### /\*

This software is provided by Future Technology Devices International Limited "as is" and any express or implied warranties, including, but not limited to, the implied warranties of merchantability and fitness for a particular purpose are disclaimed. In no event shall future technology devices international limited be liable for any direct, indirect, incidental, special, exemplary, or consequential damages (including, but not limited to, procurement of substitute goods or services; loss of use, data, or profits; or business interruption) however caused and on any theory of liability, whether in contract, strict liability, or tort (including negligence or otherwise) arising in any way out of the use of this software, even if advised of the possibility of such damage. \*/

#### //SD\_Card\_Sample.h #define NUMBER OF DEVICES 4

#### #define VOS\_DEV\_SPIMASTER 0 #define VOS\_DEV\_SDCARD 1 #define VOS\_DEV\_FTFS 2 #define VOS\_DEV\_GPIO 3

#### // SD\_Card\_Sample.c

```
#include "vos.h" 
#include "devman.h"
#include "IOMUX.h"
#include "msi.h"
#include "fat.h"
#include "gpio.h"
#include "sdcard.h"
#include "SD_Card_Sample.h"
#include "SPIMaster.h"
#include "string.h"
#include "stdio.h"
// Forward Declarations 
void firmware(void);
unsigned char IOMux Setup();
// Globals
```
### vos tcb t \*tcbFirmware;

```
unsigned char IOMux_Setup()
{
    unsigned char packageType = vos get package type();
     if (packageType == VINCULUM_II_64_PIN)
     {
         // SPIMaster to V2EVAL board pins
       vos iomux define output(19 , IOMUX OUT SPI MASTER CLK); // Slave Clock
        vos iomux define output(20, IOMUX OUT SPI MASTER MOSI); // Master Out Slave In
        vos iomux define input(22, IOMUX IN SPI MASTER MISO); // Master In Slave Out
        vos_iomux_define_output(23,IOMUX_OUT_SPI_MASTER_CS_0); // Chip Select
        vos_iomux_define_input(16, IOMUX_IN_GPIO_PORT_B_1); // Card Detect
        vos_iomux_define_input(15,IOMUX_IN_GPIO_PORT_B_0); // Write Protect
     }
   return SD SUCCESS;
}
```
#### void main(void)

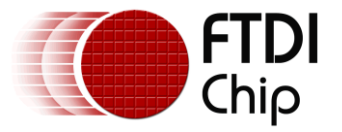

{

}

```
 // SPI Master context 
    15pymaster context t spimasterCtx;
     // GPIO context
    gpio context t gpioCtx;
     // Call VOS initialisation routines 
    vos_init(50, VOS_TICK_INTERVAL, NUMBER_OF_DEVICES);
    vos set clock frequency(VOS 48MHZ CLOCK FREQUENCY);
     //*********************************************************
     // INITIALISE DRIVERS
     //*********************************************************
    spimasterCtx.buffer size = VOS BUFFER SIZE 512 BYTES;
     15pymaster_init(VOS_DEV_SPIMASTER, &spimasterCtx);
    sd_init(VOS_DEV_SDCARD);
    fatdrv_init(VOS_DEV_FTFS);
    qpioCtx.port_identifier = GPIO_PORT_B;
    gpio init(VOS DEV GPIO, &gpioCtx);
     // Create threads for firmware application (no parameters) 
    tcbFirmware = vos create thread(50, 8192, firmware, 0);
     // Device IOMux Settings 
     IOMux_Setup();
     // Start VOS scheduler 
    vos start scheduler();
main_loop: 
     goto main_loop;
void firmware(void)
{
     VOS_HANDLE hSPIMaster, hSDCard, hFat, hGPIO;
     msi_ioctl_cb_t msi_cb;
    gpio ioctl cb t gpio iocb;
    sdcard ioctl cb attach t sd cb;
    fatdrv ioctl cb attach t fat cb;
    fat ioctl cb t fat iocb;
    unsigned char *s = "Hello World!";
     unsigned char t[12];
    unsigned char card type;
     FILE *file;
     // Open a handle to each of our devices. 
    hSPIMaster = vos dev open(VOS DEV SPIMASTER);
    hFat = vos dev open(VOS DEV FTFS);
    hSDCard = vos dev open(VOS DEV SDCARD);
    hGPIO = vos dev open(VOS DEV GPIO);
     // Configure the GPIO port to input.
    Gpio iocb.ioctl code = VOS IOCTL GPIO SET MASK;
    qpio iocb.value = 0x00;
    vos dev ioctl(hGPIO, &gpio iocb);
     // Attach SPI Master and the GPIO to the SD Card driver.
    Sd cb.SPI Handle = hSPIMaster;
    sd cb.GPIO Handle = hGPIO;
```
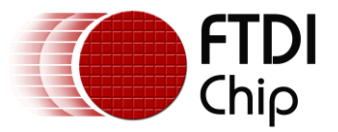

```
 sd_cb.WP_Bit = GPIO_PIN_0;
sd<sub>C</sub>b.CD_Bit = GPIO_PIN_1;
 msi_cb.ioctl_code = MSI_IOCTL_SD_CARD_ATTACH;
msi cb.set = &sd cb;
vos dev ioctl(hSDCard, &msi cb);
 // Attach the SD Card to the Fat File System driver.
Fat iocb.ioctl code = FAT IOCTL FS ATTACH;
fat\_icob.set = <math>\overline{6}fat\_cb;fat\_cb.msi\_handle = hSDCard;
fat cb.partition = 0;
vos<sup>d</sup>ev ioctl(hFat, &fat iocb);
 // Attach the Fat File System to the Fat API
fsAttach(hFat);
 // Check we have an SD Card connected to the socket.
Msi cb.ioctl code = MSI IOCTL SD CARD DETECT;
vos dev ioctl(hSDCard, &msi cb);
 if(*msi_cb.get != SD_CARD_PRESENT) {
     return;
 }
 // Initialize the card in SPI mode.
Msi cb.ioctl code = MSI IOCTL SD CARD INIT;
vos dev ioctl(hSDCard, &msi cb);
 // Get the card type.
Msi cb.ioctl code = MSI IOCTL SD GET CARD TYPE;
vos dev ioctl(hSDCard, &msi cb);
card type = *msi cb.get;
 // Open a new file for writing.
File = fopen("AFILE.TXT", \sqrt{w+1};
fwrite(s, strlen(s), sizeof(char), file);
fseek(file, 0, FAT SEEK SET);
fread(t, strlen(s), sizeof(char), file);
fseek(file, strlen(s), FAT SEEK SET);
fwrite(t, strlen(s), sizeof(char), file);
```
}

fclose(file);

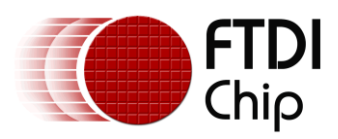

# <span id="page-17-0"></span>**8 Appendix C – Revision History**

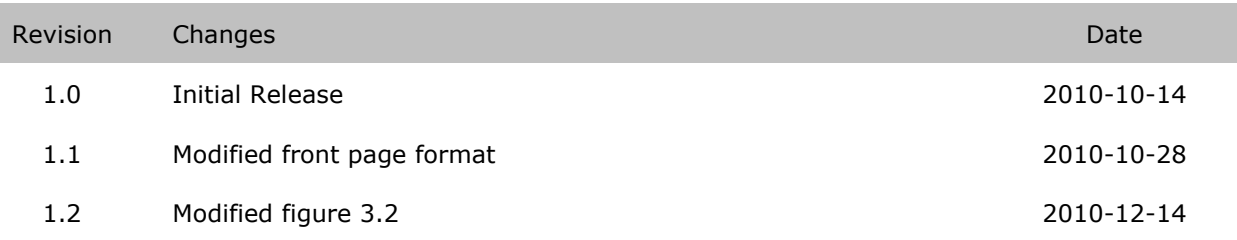